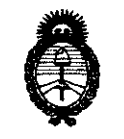

~inisterio *áe Sa{uá Secretaría tie lPo(íticas, 1<fgufación e Institutos* 

# $\mathcal{A}.N:\mathcal{M}.\mathcal{A}.\mathcal{T}$  **DISPOSICION N° 6 6 9 8**

# BUENOS AIRES, 3 **O SEP 2 O 11**

VISTO el Expediente Nº 1-47-6832/11-7 del Registro de esta Administración Nacional de Medicamentos, Alimentos y Tecnología Médica (ANMAT), y

CONSIDERANDO:

Que por las presentes actuaciones GE Healthcare Argentina S.A. solicita se autorice la inscripción en el Registro Productores y Productos de Tecnología Médica (RPPTM) de esta Administración Nacional, de un nuevo producto médico.

Que las actividades de elaboración y comercialización de productos médicos se encuentran contempladas por la Ley 16463, el Decreto 9763/64, y MERCOSUR/GMC/RES. Nº 40/00, incorporada al ordenamiento jurídico nacional por Disposición ANMAT Nº 2318/02 (TO 2004), y normas complementarias.

Que consta la evaluación técnica producida por el Departamento de Registro.

Que consta la evaluación técnica producida por la Dirección de Tecnología Médica, en la que informa que el producto estudiado reúne los requisitos técnicos que contempla la norma legal vigente, y que los establecimientos declarados demuestran aptitud para la elaboración y el control de calidad del producto cuya inscripción en el Registro se solicita.

Que los datos identificatorios característicos a ser transcriptos en los proyectos de la Disposición Autorizante y del Certificado correspondiente, han sido convalidados por las áreas técnicas precedentemente citadas.

Que se ha dado cumplimiento a los requisitos legales y formales que contempla la normativa vigente en la materia.

Que corresponde autorizar la inscripción en el RPPTM del producto médico objeto de la solicitud.

ज

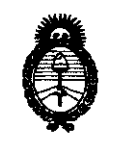

2011 - "Año del Trabajo Decente, la Salud y Seguridad de los Trabajadores"

*9.f.inisterio áe Sa[u¡{ Secretaría de Políticas, Regulación e Institutos* A.N.M.A.T.

DISPOSICIÓN N° **6698** 

Que se actúa en virtud de las facultades conferidas por los Artículos 8°, inciso 11) y 100, inciso i) del Decreto 1490/92 y por el Decreto 425/10.

Por ello;

 $\mathcal{O}$ 

# EL INTERVENTOR DE LA ADMINISTRACIÓN NACIONAL DE MEDICAMENTOS, ALIMENTOS Y TECNOLOGÍA MÉDICA DISPONE:

ARTICULO 1°- Autorízase la inscripción en el Registro Nacional de Productores y Productos de Tecnología Médica (RPPTM) de la Administración Nacional de Medicamentos, Alimentos y Tecnología Médica del producto médico de Marca GENERAL ELECTRIC, nombre descriptivo Sistemas de Exploración, por Tomografía de Emisión de Positrones, y nombre técnico Sistemas de Exploración, por Tomografía de Emisión de Positrones, de acuerdo a lo solicitado, por GE Healthcare Argentina S.A. , con los Datos Identificatorios Característicos que figuran como Anexo I de la presente Disposición y que forma parte integrante de la misma.

ARTICULO 20 - Autorízanse los textos de los proyectos de rótulo/s y de instrucciones de uso que obran a fojas 3 y 4 a 24 respectivamente, figurando como Anexo II de la presente Disposición y que forma parte integrante de la misma.

ARTICULO 3° - Extiéndase, sobre la base de lo dispuesto en los Artículos precedentes, el Certificado de Inscripción en el RPPTM, figurando como Anexo III de la presente Disposición y que forma parte integrante de la misma

ARTICULO 40 - En los rótulos e instrucciones de uso autorizados deberá figurar la leyenda: Autorizado por la ANMAT, PM-1407-1S3, con exclusión de toda otra leyenda no contemplada en la normativa vigente.

ARTICULO 5°- La Vigencia del Certificado mencionado en el Artículo 30 será por cinco (5) años, a partir de la fecha impresa en el mismo.

ARTICULO 6° - Regístrese. Inscríbase en el Registro Nacional de Productores y Productos de Tecnología Médica al nuevo producto. Por Mesa de Entradas notifíquese

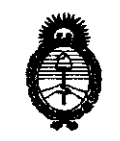

<sup>2011</sup> - "Año del Trabajo Decente, la Salud y Seguridad de los Trabajadores"<br> **Pio de Salud**<br>
2011 - "Año del Trabajo Decente, la Salud y Seguridad de los Trabajadores" *:Ministerio áe Sa[uá*  Secretaría de Políticas, Regulación e Institutos *A.N.M.A.T.* 

DISPOSICION N° 6698

al interesado, haciéndole entrega de copia autenticada de la presente Disposición, conjuntamente con sus Anexos 1, 11 Y 111. Gírese al Departamento de Registro a los fines de confeccionar el legajo correspondiente. Cumplido, archívese.

Expediente Nº 1-47-6832/11-7

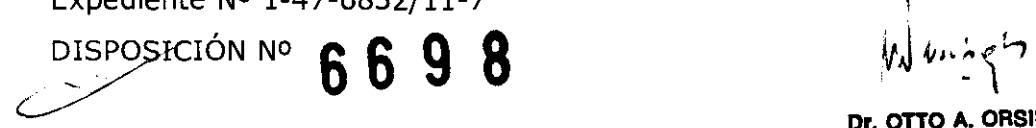

Dr. OTTO A. ORSINGHER **SUB-INTERVENTOR**  $A.N.M.A.T.$ 

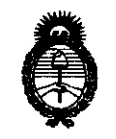

2111 - "Año del Trabajo Decente, la Salud y Seguridad de los Trabajadores"<br>
2111 - "Año del Trabajo Decente, la Salud y Seguridad de los Trabajadores"<br>
2011 - "Año del Trabajo Decente, la Salud y Seguridad de los Trabajado *:Ministerio de Sa{utE Secretaría de PoCíticas, !Rsguúzción e Institutos A.N.M.A.T.* 

#### ANEXO I

DATOS IDENTIFICATORIOS CARACTERÍSTICOS del PRODUCTO MÉDICO inscripto en el RPPTM mediante DISPOSICIÓN ANMAT Nº ... 6.. 6.. 9... 8.......

Nombre descriptivo: Sistemas de Exploración, por Tomografía de Emisión de Positrones

Código de identificación y nombre técnico UMDNS: 16-375 - Sistemas de Exploración, por Tomografía de Emisión de Positrones

Marca: GENERAL ELECTRIC

Clase de Riesgo: Clase III

Indicación/es autorizada/s: Son sistemas para la generación de imágenes para tomografías por emisión de positrones (PET) con corrección de atenuación para cabeza y cuerpo y la localización de actividad de la emisión en la anatomía del paciente mediante imágenes integradas de PET y CT

Modela/s: XELERIS 3.

Condición de expendio: Venta exclusiva a profesionales e instituciones sanitarias.

Nombre del fabricante: GE MEDICAL SYSTEMS F.I. HAIFA

Lugar/es de elaboración: 4 HayozMA ST., Tirat Hacarmel, 30200, Israel.

Expediente Nº 1-47-6832/11-7

DISPOSICIÓN Nº  $\begin{bmatrix} 6 & 6 & 9 & 8 \ 6 & 6 & 9 & 8 \end{bmatrix}$  Dr. bTTO"A. CRSINGHER **ERVENTOR A.N.M.A.T.** 

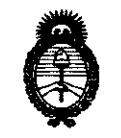

• 2011 -"Año del Trabajo Decente, la Salud y Seguridad de los Trabajadores"

*9dinisterio áe Salud*   $Sercetaría de Políticas, Regulación e Instituto$  $A.N.M.A.T.$ 

#### ANEXO II

TEXTO DEL/LOS RÓTULO/S e INSTRUCCIONES DE USO AUTORIZADO/S del PRODUCTO MÉDICO inscripto en el RPPTM mediante DISPOSICIÓN ANMAT NO  $\ldots 6.6.9.8$  ...

Dr. OTTO A. ORSINGHER **A.N,I!d·A."I\** 

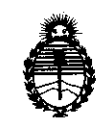

Ministerio de Salud *Secretaría efe Pofíticas,* ~gufación *e Institutos*  )l. *J.f. :M.jI.* 'T.

ANEXO III

#### CERTIFICADO

Expediente NO: 1-47-6832/11-7

El Interventor de la Administración Nacional de Medicamentos, Alimentos y Tecnología Médica (ANMAT) certifica que, mediante la Disposición Nº  $\mathbf{h}$  .  $\mathbf{b}$  . .  $\mathbf{J}$  . .  $\mathbf{O}$  , y de acuerdo a lo solicitado por GE Healthcare Argentina S.A., se autorizó la inscripción en el Registro Nacional de Productores y Productos de Tecnología Médica (RPPTM), de un nuevo producto con los siguientes datos identificatorios característicos:

Nombre descriptivo: Sistemas de Exploración, por Tomografía de Emisión de Positrones

Código de identificación y nombre técnico UMDNS: 16-375 - Sistemas de Exploración, por Tomografía de Emisión de Positrones

Marca: GENERAL ELECTRIC

Clase de Riesgo: Clase III

Indicación/es autorizada/s: Son sistemas para la generación de imágenes para tomografías por emisión de positrones (PET) con corrección de atenuación para cabeza y cuerpo y la localización de actividad de la emisión en la anatomía del paciente mediante imágenes integradas de PET y CT

Modelo/s: XELERIS 3.

Condición de expendio: Venta exclusiva a profesionales e instituciones sanitarias. Nombre del fabricante: GE MEDICAL SYSTEMS F.1. HAIFA

Lugar/es de elaboración: 4 HayozMA ST., Tirat Hacarmel, 30200, Israel.

Se extiende a GE Healthcare Argentina S.A. el Certificado PM-1407-153, en la Ciudad de Buenos Aires, a  $3.0.$   $SEP.$   $2011...$ , siendo su vigencia por cinco (5) años a contar de la fecha de su emisión.

DISPOSICIÓN Nº 669 8

SINGHER SUB-INTERVENTOR

6698

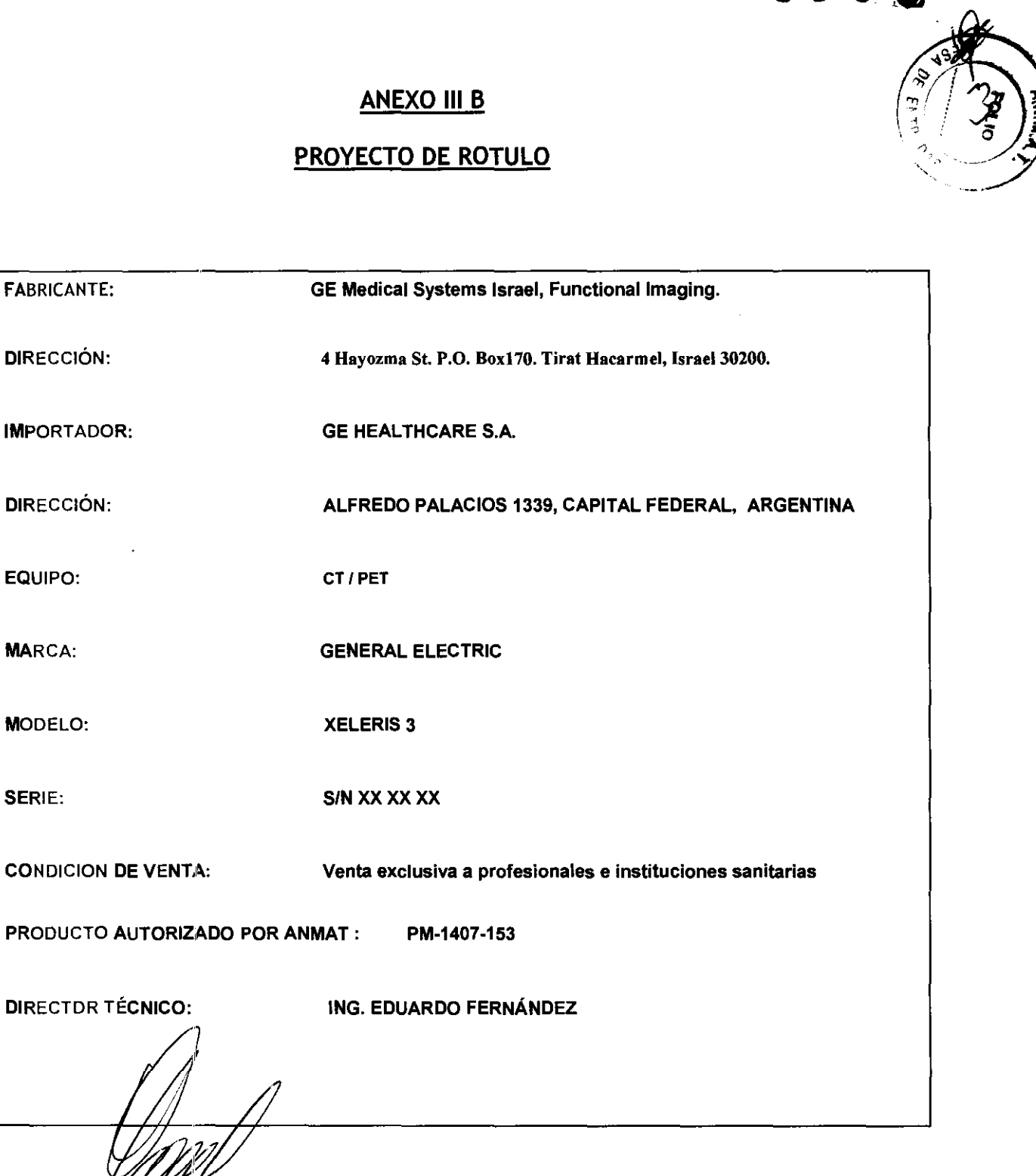

MARCELO GARGEALO

109. Eduardo Domingo Feméndez DIRECTOR TECNICO

 $\left( \begin{array}{c} \mathbb{D} \ \mathbb{D} \end{array} \right)$ 

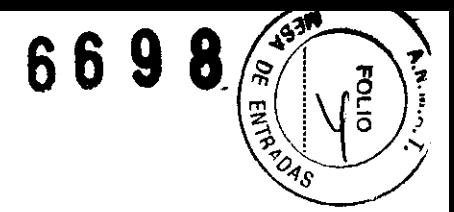

# **ANEXO 111 B**  INSTRUCCIONES DE USO

XELERIS 3

El modelo de las instrucciones de uso debe contener las siguientes informaciones cuando corresponda:

3.1. Las indicaciones contempladas en el ítem 2 de éste reglamento (Rótulo), salvo las que figuran en los item 2.4 y 2.5;

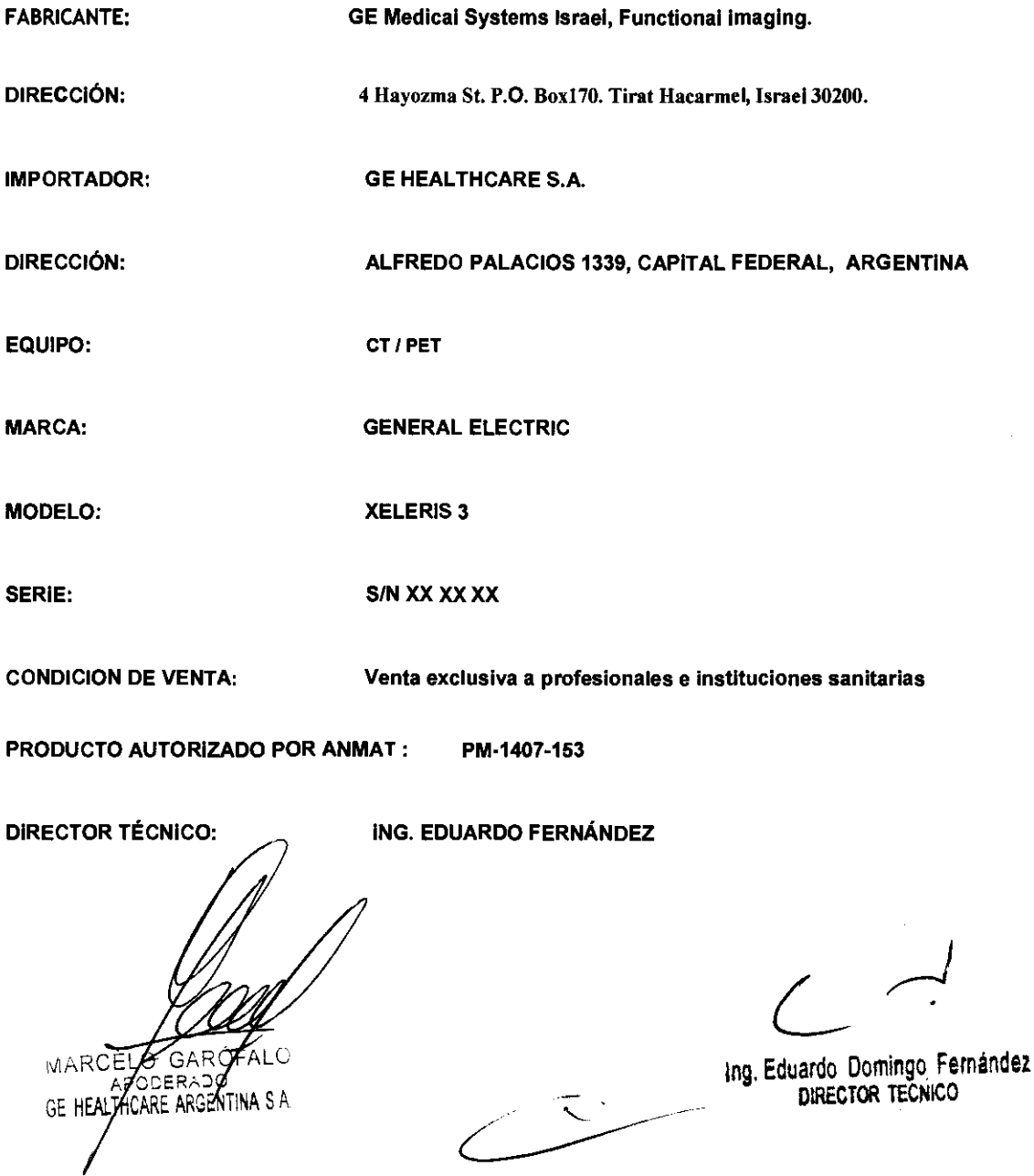

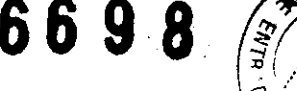

 $\mathbf{0} \; \mathbf{0} \; \mathbf{3} \; \mathbf{0} \; \begin{pmatrix} \frac{3}{2} \\ \frac{3}{2} \end{pmatrix} \; \begin{pmatrix} \mathcal{S}^3 \\ \mathcal{S}^4 \end{pmatrix}$ 

3.2. Las prestaciones contempladas en el ítem 3 del Anexo de la Resolución GMC N 72/98 que díspone sobre los Requisitos Esenciales de Seguridad y Eficacia de los Productos Médicos y los posibles efectos secundarios no deseados;

#### DEFINICIONES DE SEGURIDAD Y SIMBOLOS lEC

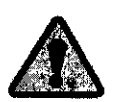

## PELIGRO

La etiqueta más grave describe condiciones o acciones que pueden provocar un peligro específico. Si no respeta estas instrucciones, se provocarán lesiones personales graves o mortales o daños importantes a la propiedad.

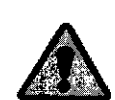

# **A ADVERTENCIA**

Esta etiqueta identifica las condiciones o acciones que pueden provocar un peligro especifico .

Si no respeta estas instrucciones, se provocará lesiones personales graves o daños importantes a la propiedad.

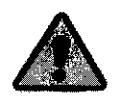

## A PREGAUGICH

Esta etiqueta se aplica a aquellas condiciones o acciones que implican un peligro potencial.

Si no respeta estas instrucciones, se pueden provocar lesiones menores o daños a la propiedad.

GARÓI MARC MARCELLE BANCO

Ing. Eduardo Domingo Fernández DIRECTOR TEGNICÓ

#### Responsabilidad de la instalación

La instalación es responsable de:

- 
- Inicios de sesión individuales gestionadas localmente y mantenimiento de cuentas

La instalación es responsable de la creación de cuentas de usuario. autorización. administración y borrado. asi como de la gestión y distribución de la cuenta de acceso de emergencia.

• Control de contraseña

Xeleris ofrece valores predeterminados para contraseñas que cumplen con la norma HIPM. Sin embargo. es responsabilidad de la Instalación gestionar estos valores.

Copia de seguridad y Recuperación

La Instalación es responsable de la copla periódica de seguridad de los datos de pacientes a través de archivo MOS. CD o OVO.

• Acceso de emergencia

La instalación es responsable de la gestión y protección de la cuenta de acceso de emergencia.

Mantenimiento y sondeo dei registro de auditoria

La Instalación es responsable de determinar cuándo y cómo se sondean los registros de auditorla. Los registros de auditorla a nivel del sistema pueden accederse a través del Visor de eventos de Wlndows.

### Directrices generales

**ATPRECAUGION** 

Debido a fallos del sistema poco habituales los datos del paciente pueden perderse.

El archivo de forma regular y frecuente en base a la carga de trabajo en cada lugar es critico para la seguridad de los datos.

- No cargue software no especifico del sistema en el ordenador. Ejecutar aplicaciones no especificas del sistema puede Interferir en las operaciones de Procesamiento y Revisión.
- Es responsabilidad del usuario seleccionar los datos sin procesar correctos para su procesamiento.
- Verifique siempre que la información del paciente y adquisición es completa y precisa antes del procesamiento de los datos escaneados. Una información Imprecisa puede dar lugar a resultados de procesado incorrectos o interpretaciones erróneas de los datos de la imagen.
- Después del procesado. revise siempre los datos de Imagenes en busca de Interferencias y para asegurarse de que se finaliza el procesamiento apropiado. Los datos de imágenes inadecuados pueden llevar a una mala interpretación de las propias imágenes.

GARÓJ *WARCEL* CARE ARGENTINA S A GE HEALTY

Ing. Eduardo Domingo Fernández DIRECTOR TECNICO

# Directrices de seguridad específicas **669**

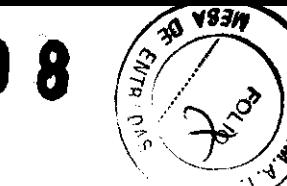

Las directrices de seguridad especificas se refieren a los siguientes temas:

- Familiaridad con el Sistema operativo Windows XP en la página 1-6
- Seguridad de los datos en la página 1-6
- Conectividad en la página 1-10

#### Familiaridad con el Sistema operativo Wlndows XP

El operador debe adqulrlr un conocimiento de trabajo básico del sistema operativo Wlndows XP de Microsoft. Es responsabilidad del cliente asegurarse de que los usuarios autorizados del sistema reciben la formación adecuada en este tema.

Para obtener ayuda en linea sobre Windows XP:

1. Haga cllc en [Start] (Inicio) en la esquina Izquierda de la Barra de Tareas y seleccione el elemento Help & Support (ayuda y asistencia).

Se abre la pantalla Help and Support Center (Centro de ayuda y asistencia).

- 2. Ud.puede:
	- a. Seleccionar un tema de Ayuda de la lista
	- b. Realizar una búsqueda
	- c. Solicitar ayuda (solicitar la opción de ayuda)
	- d. Elegir una tarea

#### Seguridad de los datos

#### Soporte para Cumplimiento HIPPA

Xeleris brinda ayuda al cliente para cumplir con las normativas Health Insurance Portability and Accountability (HIPAA). Se proporcionan las siguientes herramientas:

- Cuentas básicas de usuario. Cuatro cuentas básicas de usuario se crean automáticamente en Xeleris:
	- xeleris
	- wsservice
	- **Administrator**
	- **emergency**
- Cuentas de usuario individuales

Xeleris permite crear múltiples cuentas de usuario con las que ejecutar la aplicación Xeleris.

MAR ŁΟ GAE OF. GE HE *THOARE ARGENTINA S A* 

Ing. Eduardo Domingo Fernández

DIRECTOR TECNICO

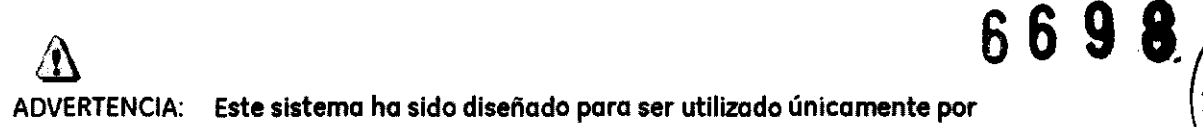

ADVERTENCIA: Este sistema ha sido diseñado para ser utilizodo únicamente por profesionales médicas. Este sistema puede causar radio interferencia o afectar el funcionamiento de los equipos cercanos. Es posible que se deban tomar medidas de mitigación, como la reorientación o reubicación del sistema o la protección de su ubicación.

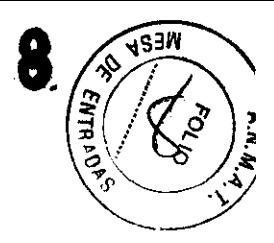

 $\bigoplus$ 

ADVERTENCIA: Los escóneres de CT pueden causar interferencia con dispositivos médicos electrónicos implantados o externos como marcapasos, desfibriladares, neuroestimuladores y bombas de infusión de medicamentos. La interferencia puede provocar cambios en el funcionamiento o fallas en el dispositivo médico electrónico.

### Seguridad contra la radiación

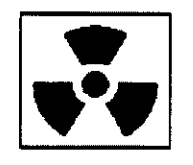

# $\mathbf{\Delta}$ ADVERTENCIA:

El uso incorrecto de los equipos de rayos X puede causar lesiones. Lea detenidamente las instrucciones de este manual antes de utilizar este aparato. si no cumple las reglas de seguridad básicas contra los rayos X **o no tiene en cuenta las advertencias de este manual, corre el riesga de exponerse a sí mismo y a su paciente a radiacianes peligrosas.** 

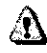

PRECAUCiÓN: La exposición prolongada a los rayas X sobre una misma zona puede **causar enrojecimiento o quemaduras por radiación. los usuarios deben**  conocer las técnicas y los tiempos de exposición utilizadas paro garantlzar la seguridad del procedimiento.

#### Radiación general y seguridad

# /1)

ADVERTENCIA: No realice nunca exploraciones a pacientes con personal na autarlzado dentro de la sala de explaraclón. Advierta a los visitantes y pacientes sabre las consecuencias dañinas que pueden derivarse del Incumplimiento de las Instrucciones.

A

ADVERTENCIA: Nunca calibre, pruebe el escóner ni caliente el tuba si hay pacientes o personal en la sala de examen.

ELO G APODER ADO HEALTHCARE ARGENTINA S.A.

In9· Eduardo Domingo Fernández **DIRECTOR TECNICO** 

#### Exploraciones adquiridos en el mismo plano tomográfico

La norma de la lEC 60601-2-44 sección 29. párrafo lOS indica que es necesario advertir al usuario cuando se adquieran exploraciones de TC en el mismo plano tomográfico, es decir, en la misma ubicación de exploración. Esta advertencia es necesaria para que los usuarias conozcan lo dosis potencial que se puede administrar a los pacientes cuando se adquieren exploraciones en la mismo ubicación de meso.

Seguridad contra riesgos eléctricos

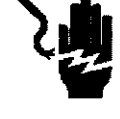

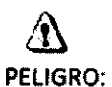

PELIGRO DE DESCARGA ELÉCTRICA. Evite todo contacto con conductores eléctricos. No quite ni obra cubiertos ni enchufes del sistema. Las circuitos Internos utilizan alto voltaje y pueden ocasionar leslanes graves.

Si alguna luz, monitor o indicador interno permanece encendido una vez apagada el sistema, puede producirse uno descarga eléctrica. Para impedir que se produzcan lesianes, gire y apague el interruptor del suministra de alimentación principal y póngase en cantacto con el departamento de mantenimiento inmediatamente.

### Seguridad contra riesgos mecánicos

#### Seguridad mecánico general

o Verifique que no haya obstrucciones alrededor del equipo antes de intentar mover lo mesa y el estativo. Al reolizar movimientos de la mesa o del gantry, supervise en todo momento los movimientos.

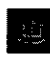

oEllCradle Unlolch Indicator: Indicador de desbloqueo del tablerol se ilumina en verde cuando se desbloquea el tablero. Un tablero sin bloquear podría moverese en forma inesperada .

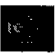

oEI indicador !lnterferece: Interferencial se ilumina cuando el tablera alcanza el limite de su recorrida o encuentra obstóculos.

Si la mesa alcanza uno de los límites mientras se presionan los controles de manera activa, la luz del límite se apagorá cuando se suelten los controles.

Elimine los Interferencias moviendo la parte superior de lo mesa a ojustando la altura de la meso.

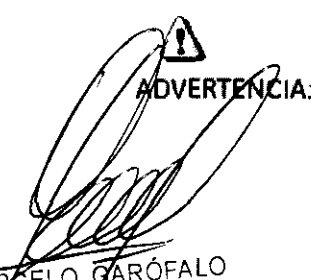

CELO CARÓFALO

**XDVERTENCIA: No utilice la base de la mesa para reposar los pies. Podría quedar** atrapado o lesionarse los pies al bajar la altura de la mesa. No coloque los monos entre lo bose y los paneles laterales de lo meso.

*r-1* 

In9· Eduardo Domingo Femández DIRECTOR TECNICO

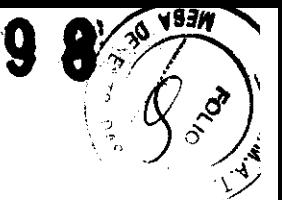

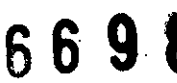

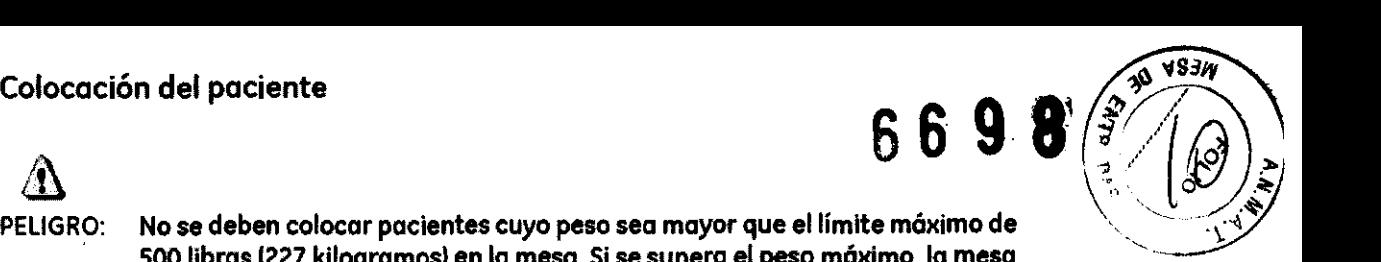

PELIGRO:

500 libras (227 kilogramos) en la mesa. Si se supera el peso máximo, la mesa se deben colocar pacientes cuyo peso sea mayor que el límite máximo de  $\color{red}\sum_{\text{c}}$ puede romperse y el paciente puede caerse.

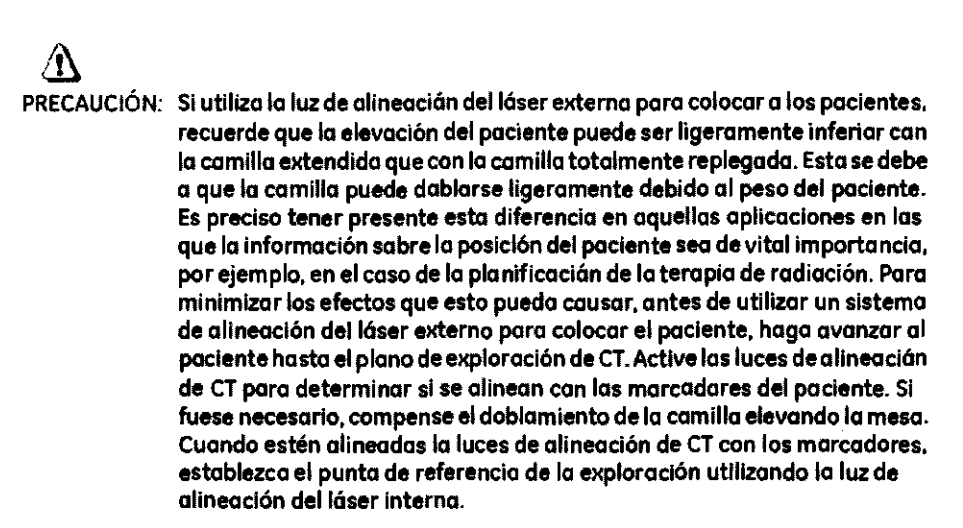

### Seguridad de los datos

#### Soporte para Cumplimiento HIPPA

Xeleris brinda ayuda al cliente para cumplir con las normativas Health Insurance Portability and Accountability (HIPAA). Se proporcionan las siguientes herramientas:

- Cuentas básicas de usuario. Cuatro cuentas básicas de usuario se crean automáticamente en Xeleris:
	- xelerls
	- wsservice
	- Administrator
	- emergency
- Cuentas de usuario individuales

Xeleris permite crear múltiples cuentas de usuario con las que ejecutar la aplicación Xelerls.

O GAPOFA **YO GAYOTALE**<br>PODERYOO<br>HCARE ARGENTINA S.A

Ing. Eduardo Domingo Fernández DiReCTOR TÉCNICO

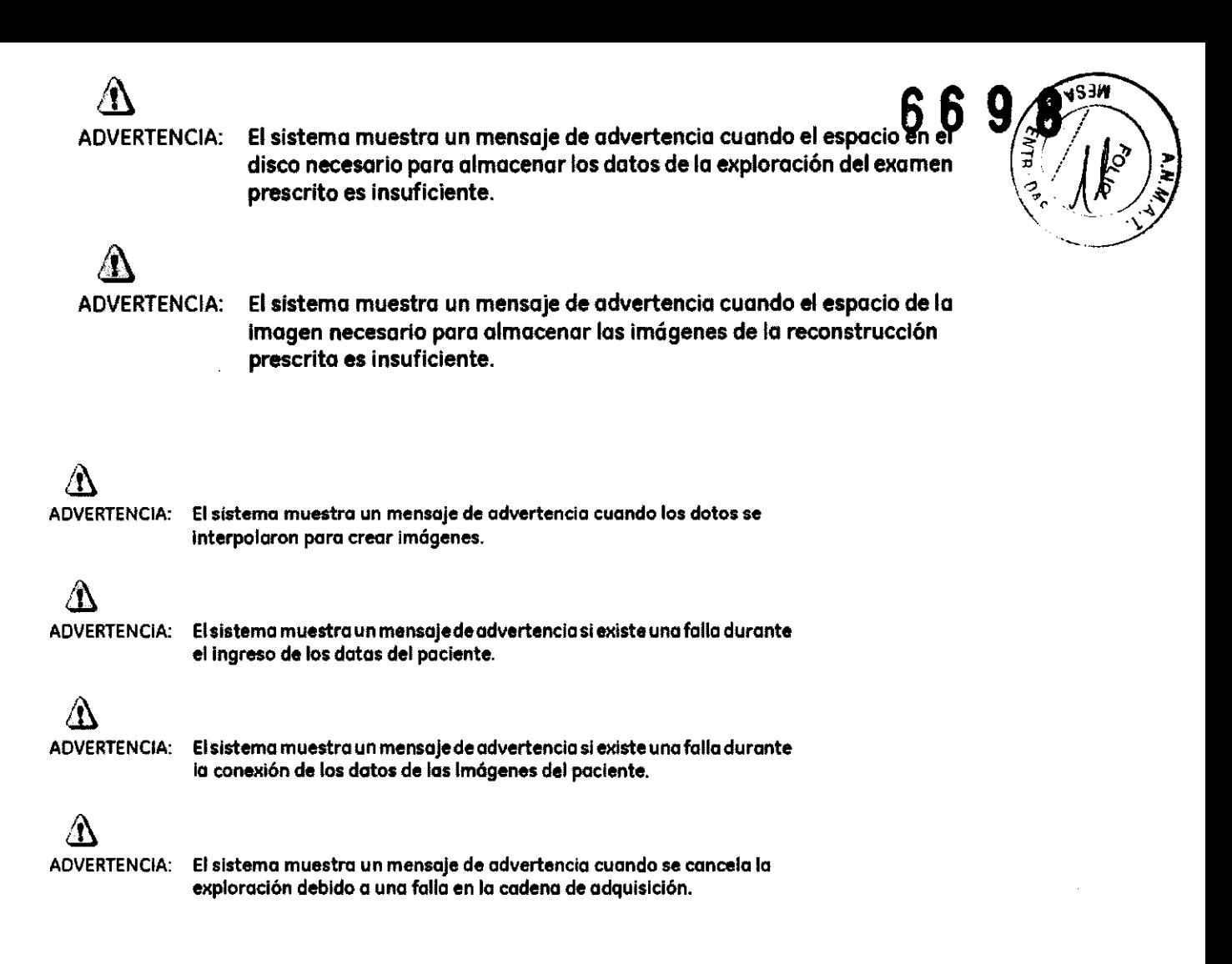

3.3. Cuando un producto médico deba instalarse con otros productos médicos o conectarse a los mismos para funcionar con arreglo a su finalidad prevista, debe ser provista de información suficiente sobre sus caracteristicas para identificar los productos médicos que deberán utilizarse a fin de tener una combinación segura;

### Componentes principales del sistema

El sistema de PET/TC está formado por varios componentes:

- Gantry: se encuentra en la sala de exploracián.
- Mesa: se encuentra en la sala de exploración.
- Computadora Iconsola del operador): se encuentra en la sala del operador protegida contra la radiación.

#### **Gantry**

El gantry (Figura 5-1) está campuesto par sistemas de obtención de imágenes de TC y PET.<br>que comparten ung ápertura a través de la cual el paciente es movido durante el procedimiento de exploración. El estativo está equipado con cuatro paneles de control idénticos, una en cada lado de las cubiertas delantera y trasera.

LO G. ODEE LIHCARE ARGENTINA SA

Ing, Eduardo Domingo Femíndez DIRECTOR TeCNICO

#### Mesa

La mesa estó alineada con el túnel del estativo y se utiliza para mover el paciente desde y hacia los posiciones de exploración del orificio de CT y PET. La mesa aguanto hasta 226.80 kg 1227 kg) con uno exactitud en lo posición de 0.5 mm. El pociente se sostiene en lo mesa mediante lo porte superior de ésto. que se encorgo de meter y sacar el paciente del orificio del gantry. Lo parte superior de la mesa acepta todos las accesorios que fueron diseñados pora los mesas de TC y PET.

# &

ADVERTENCIA:Bajar la parte alta de la mesa por debajo de 200 mm del isocentro podría provocar dañar seríamenteeldiámetra interioryla ventana mylarslla parte superior está lo bastonte baja como para tocar el fonda del diámetro interno. Inspecciane visualmente la distancia entre el fondo de la parte alta *y* el diámetro interior cuando esté 200 mm por debaja del isocentra.

Lo computadora está situada en la base de la consola y contiene el hardware necesario para utilizar el sistema y generar los imágenes.

#### Tecnología Xtream™

La cansola del aperador es un sistema informático de tipo PC con un sistema operativo basado en Linux. El sistema incluye discos del sistema. de imágenes y de datos de exploración y almacena hasta 250.000 imágenes de 512 y posee un 1 terabyte para los archivos de datos de exploración que permite utilizar aproximadamente 1450 rotaciones poro las adquisiciones de alta resolución de 1 segundo.

#### Reconstrucción GRE

El motor de reconstruccián global [GREJ proporciona tiempos de reconstrucción de hasta 16 6en imágenes que no son de vista ancha poro la configuración de 16 cortes y 16 imágenes par segundo en imágenes que no son de vista ancha para la configuración de 64 cortes. imágenes por segundo. Esta mayar velocidad aumenta los capacidades de SmortPrep para poder sincronizar de manero mós precisa la aplicación de material de contraste para una amplia variedad de exámenes.

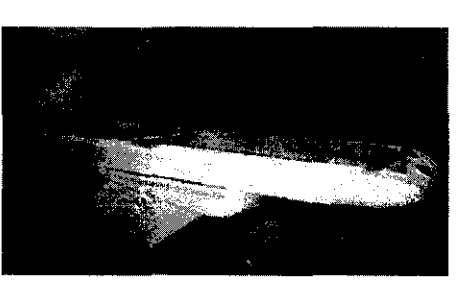

Figura 5-11 Mesa de PET/TC

Tabla 5-9

O GAPOFALO

FHCARE ARGENTINA S.A.

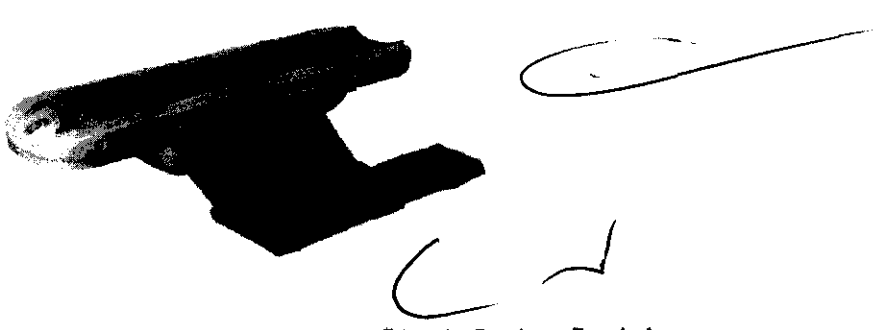

Ing, Eduardo Domingo Femández DIRECTOR TECNICO

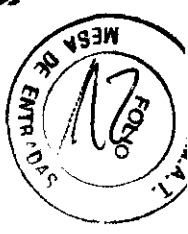

#### Correas de la mesa

Debajo de lo mesa se encuentran las correos de los detectores de colisión. Estas correas se sitúan en zonas en los que pueden producirse choques de lo mesa contro cuerpos extroños. como una silla de ruedas o uno camilla. Si se toco una de las correos. el movimiento de la meso y el estativo se interrumpe de inmediato. Levante la meso y retire el obstáculo. A continuación podró seguir bajando la mesa.

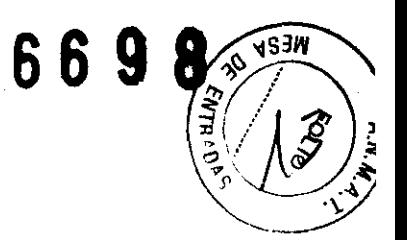

**Figura 5-12** Conjunto de sensores anticolisión

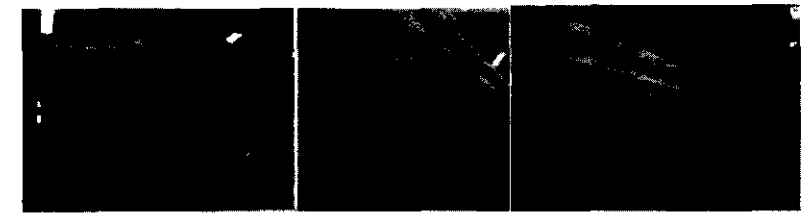

NOTA: El rango de exploración móximo depende de la atturo de la meso. La marca del tablero pora el rango explorable máximo está basada en el centro de lo mesa respecta al isacentro. Compruebe que el paciente esté calocodo dentro del rango explorable y utilice el botón Toble Trovel Umit IUmite de recorrido de la mesal del panel de control del estativo poro comprobar los límrtes.

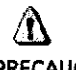

PRECAUCiÓN: Si la mesa se baja can cualquier cosa en el área de la X roja tal y camo se ha indicado en la Figura 5-13. la mesa puede resultar dañada junto con el equipo o los objetos que estén debajo de la mesa.

Figura 5-13

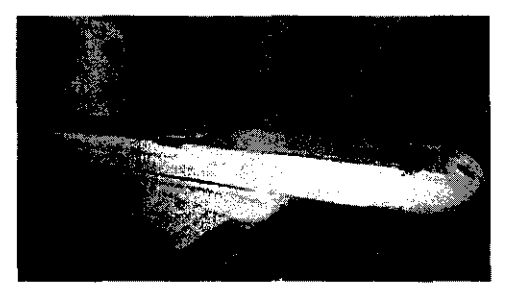

Tabla 3-2 Accesorios. tipos y modelos aprobados porGE

APOOERAPR,

HEALTHCÁRE A

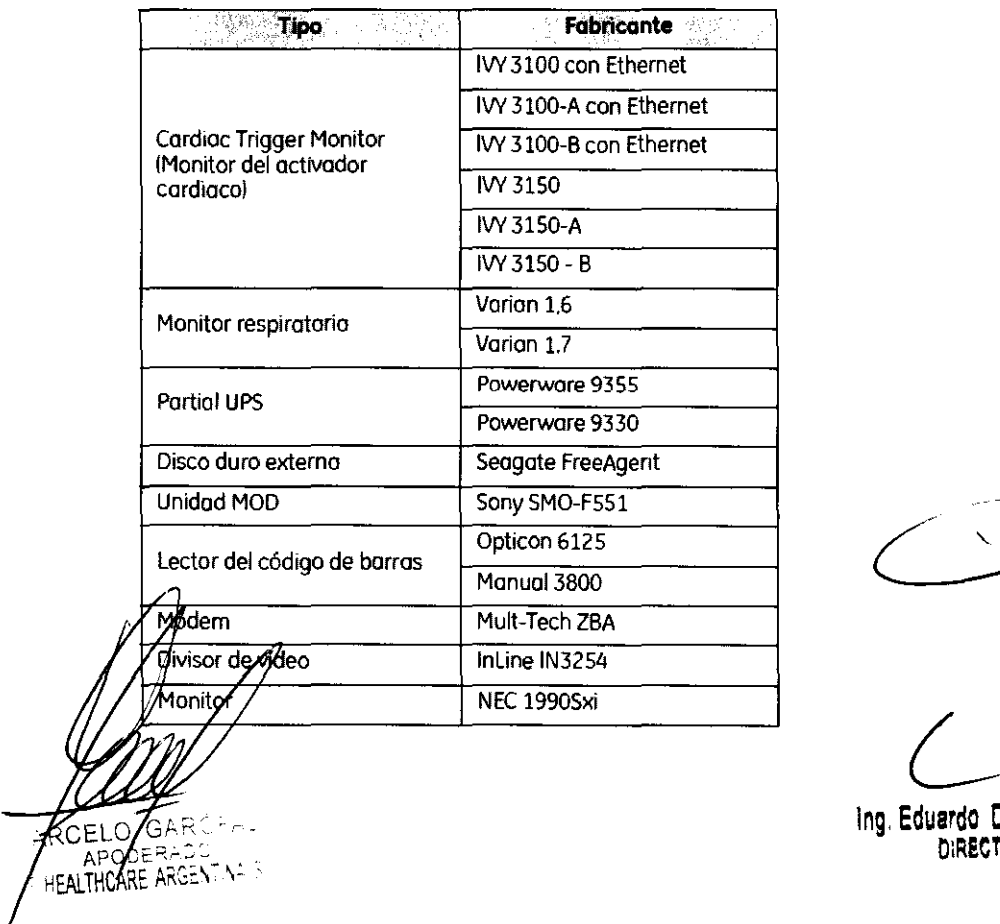

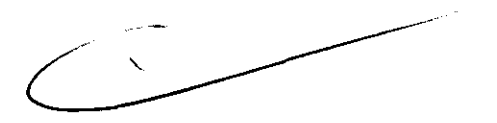

Ing. Eduardo Domingo Fernández DIRECTOR TECNICO

3.4. Todas las informaciones que permitan comprobar si el producto médico está bie $\hat{m}$ instalado y pueda funcionar correctamente y con plena seguridad, así como los datos relativos a la naturaleza y frecuencia de las operaciones de mantenimiento y calibrado que haya que efectuar para garantizar permanentemente el buen funcionamiento y la seguridad de los productos médicos;

## Efectuar el calentamiento del tubo

Para garantizar un rendimiento óptimo y uno calidad de imagen constante. realice un calentamiento del tubo si el sistema ha permanecido inactivo durante dos o más horas. El sistema notifico cuándo se alcanzan estos dos horas mediante un mensaje. Es conveniente realizar el calentamiento del tubo y los calibraciones rópidas uno *vez* codo 24 horas.

1. En el monitor de exploración, seleccione [Daily Prep] (Preparación diaria).

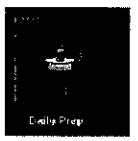

- Lo pantalla cambio y el sistema muestra botones de función azules paro el calentamiento del tubo y los calibraciones rápidos Icalibraciones de airel en lo esquino superior izquierdo de lo pantalla. Aparece un órea de mensajes en lo esquino superior derecho.
- 2. Seleccione (Tube Warm-Up) (Calentamiento del tubo).
	- + El sistema muestra un mensaje de advertencia en un cuadro de diálogo. Esto se debe a que los algoritmos de enfriamiento del tubo estón establecidos poro tubos específicos de GE. Si se ha instalado cualquier otro tubo. el usuario se responsabilizo de cualquier error.
- NOTA: Consulte el apartado del capítulo Seguridad que se ocupa de lo utilización de tubos que no son de GE.
- 3. Seleccione [Accept & Run Tube Warm-upl IAceptar y ejecutar el calentomiento del tubo) paro continuar.
	- El sistema muestro ahora un órea de mensajes con detalles de codo uno de los cortes en relación con los kV. los mA el espesor del corte y la duración de la exposición.

NOTA: Asegúrese de que no hoy objetos ni personal en lo zona del estativo.

- 4. Presione Start Scan (Iniciar exploración) en la parte superior del teclado.
	- + El sistema llevo a cabo los cuatro exploraciones para el calentamiento del tubo automáticamente. Normalmente se necesrtan apraximadamente 60 segundos.
	- + El sistema vuelve al menú Daily Prep. uno vez finalizados los exploraciones.
- S. Seleccione [Quit] (Salir) o pase o Fast Calibrations (Calibraciones rópidas).
	- Si elige salif se cierra la yentana Daily Prep.

GAR 'ARE ARQENTINA S.A

vs Ja

Ing. Eduardo Domingo Fernández

OIRECTOR TECNICO

### Pasosrá~d~~~r **e/calentamiento de/tubo** .

- 1. En el monitor de exploración. seleccione [Daily Prepl IPreparación diarial.
- 2. Seleccione [Tube Warm-Up] (Calentamiento del tubo).
- 3. Seleccione [Accept & Run Tube Warm-upl IAceptar y ejecutar el calentamiento del tubo) para continuar.
- 4. Presione Start Scan (Iniciar exploración) en la parte superiar del teclado.
- 5. Seleccione [Quit] [Salir] o pase a Fast Calibrations (Calibraciones rápidas).

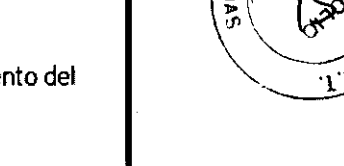

 $569$ 

VS30

# **Efectuar las calibraciones de aire (calibraciones rápidas)**

Las calibraciones aire. también denominadas Fast Cals ICalibraciones rópidas). deben realizarse diariamente. La primera parte del proceso de calibración rápida incluye una secuencia de calentamiento del tubo antes de realizar las calibraciones. Éstas garantizan una calidad de imagen y una expoSición a la radiación constantes.

- 1. Una vez finalizado el calentamiento del tubo. seleccione IFast Calibrationl (Calibración rápida!.
	- Al seleccionar esta función, el sistema compruebo la tarjeta del convertidar DAS y la calibración del colimador. Esto garantiza que se ha instalado la tarjeta del convertidor DAS correcta.
- /'
	- Al seleccionar Fast CallCalibración rápidal. se realiza una verificación del equilibrio del estativo en forma automótica. La verificación se realiza en aproximadamente 2 minutas. Aparece una ventana emergente rosa que indica que la verificación está **en curso.**
	- Aparece la pantalla con la lista de exploraciones de calentamiento en frío.
- NOTA: No introduzca ningún objeto en el estativo durante las calibraciones rápidas. Éstas se realizan sin la ayuda de maniquíes.

Pasos rápidos. Efectuar las calibraciones de aire (calibraciones **rápidas) .**  1. Una vez finalizado el calentamiento del tubo, seleccione [Fast Calibration] (Calibración rópida). 2. Presione-Start Scan (Iniciar la exploración). Hago Lig en [Quit] (Salir). 3.  $\left( \right)$ MARC ח ו G ROEALC Ing. Eduardo Domingo Femández GE<sub>HE</sub> LITHCARE ARGENTINA S.A. DIRECTOR TECNICO

# Pasos rápidos: Control de calidad diaria (DQA) de PET

- 1. Haga clic en [Daily Prepl [Preparación diario).
- 2. Hago clic en [PET Doily OAl lOA diario de PETl.
- 3. Haga clic en [Take Current Reading] (Tamar lectura actual).
- 4. Haga clic en la opción [OK] [(Aceptar)] del cuadro de diáloga. "The Transmission Source will be Exposed! ISe expondrá la fuente de transmisión). Proceed? (¿Desea continuar?)"
- 5. Presione el botón intermitente Start Scan (Iniciar exploración) para iniciar la adquisición.
- 6. Haga clic en la opción [Printl (Imprimir) situada en la parte superior de la pantalla si desea uno copio impresa.
- Haga clic en [Exit] (Salir).

# **Guardar calibraciones de PET y de resultados de DQA**

Uno vez por semana se deben guardar los archivos de la calibración de PET y del DQA de PET. Esto garantizo que en el caso de que le suceda algo al sistema. usted puede recuperar todos los resultados de los calibraciones y de DOA que se archivaron. Poro guardar los archivos se necesito un DVD-RAM en blanco. System Save State IGuardar estado del sistema) se puede guardar muchas veces en el mismo OVO-RAM.

### . ... .. ....... . .... . Pasos rápidos: Archivar/Restaurar calibraciones de PET y resultados **de DQA Guardar coli6raciones de PET** y~resultadas **de DQA**

- 1. Haga clic en [Service] (Mantenimiento).
- 2. Haga elic en el botón CT que se encuentra en esquina superior izquierda para seleccionar el escritorio de CT service (Mantenimiento de CT).
- 3. En la barra de herramientas superior. seleccione Utilities (Utilidades).
- 4. Haga clic en ISave State) (Guardar estado).
- 5. En la lista, seleccione PET Cal Files (Archivos de calibración de PET) y PET DailyOA (OA diario de PET).
- 6. Haga elic en el botón Save IGuardarl.
- 7. Seleccione [Cancel] ICancelarl.
- 8. Haga clic en [Dismiss] (Descartar).

# .<br>Pasos rápidos: Archivar/Restaurar calibraciones de PET y resultados de DQA Restaurar calibraciones de PET y resultados de DQA

- 1. Haga clic en [Service] (Mantenimiento).
- 2. Haga elic en el botón CT que se encuentra en esquina superior izquierda para seleccionar el escritorio de CT service (Mantenimiento de CT).
- 3. En la barra de herramientas superior. seleccione Utilities IUtilidades).
- 4. Haga clic en [Save State] (Guardar estado).
- 5. Seleccione los archivos que desee restaurar.
- 6. Haga clic en [Restore] (Recuperar).
- 7. Haga clic en (Yes) (Si).
- Selecciane [Cancel] (Cancelar). 8.
- Ad (Dismiss) (Descartar). 9. Haga

**MARVELO** <del>AR</del>ÓFALO GE **yEALTHCAGE ARGENTINA S.A.** 

¡ng. Eduardo Domingo Femández DIRECTOR TECNICO

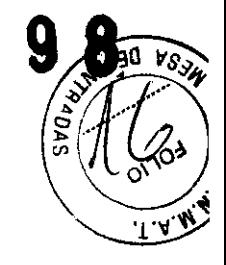

### Mantenimiento y limpieza

- Para garantizar un funcionamienta segura y canfiable del equipo, el lugar en dande se vaya a instalar el equipo debe prepararse para que cumpla las requisitos de GE Medical Systems, tal y como se especifica en el manual de pasos previas a la<br>,instalación, instalación. En el control de la control de la control de la control de la control de la control de la control d
- Este sistema na contiene piezas que necesiten ningún tipa de mantenimiento. Sólo el personal de mantenimiento cualificado debe instalar. mantener y reparar el equipo siguiendo siempre los procedimientos descritos en los manuales de mantenimiento del equipa.
- No debe modificarse el equipa en conjunta ni ninguna pieza de éste sin antes obtener de GE Medical Systems la aprobación par escrito para realizar esto.
- Mantenga limpio el equipo. Elimine los fluidos corporales o los derrames intravenosas para evitar contagios y dañas de las piezas internas. Limpie el equipa con cualquiera de los siguientes productos de limpieza aprobados:
	- Agua tibia y jabón o un antiséptico suave
	- Blanqueador común, diluido 10:1
	- Toalla Sanl-clath HB
	- **Perasofe**
	- Incidin Plus
	- TriGene
		- Además. limpie los componentes eléctricos en seco.
		- No limpie los conectores de los cables de los equipos de ECG. respiratarios. etc. Si es necesario limpiarlos. comuníquese con el servicio de GE.
		- El mantenimiento programado debe realizarse de manera periódica para asegurar el buen funcionamiento del equipa.
		- Paro obtener mós información sobre cómo el usuario debe llevar a cabo el mantenimiento del sistema y las pruebas de rendimiento del mismo. consulte las secciones de mantenimiento y calibración del Manual de referencia técnica.

## 3.5. La información útil para evitar ciertos riesgos relacionados con la implantación del producto médico;

### Uso dentro del entorno del paciente

Todos los componentes del sistema están diseñados para su uso apropiado dentro del entorno del paciente, y adicionalmente cumplen con las relevantes normas (UL 2601, lEC 60601-1).

3.6. La información relativa a los riesgos de interferencia reciproca relacionados con la presencia del producto médico en investigaciones o tratamientos específicos;

No Aplica. ELO GA MAR RÖF ODEF ALTHCARE **Á**RGENTINA S A ٩E

109. Eduardo Domingo Femández DIRECTOR TECNICO

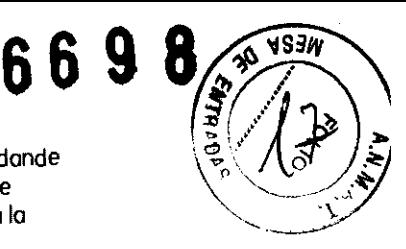

3.7. Las instrucciones necesarias en caso de rotura del envase protector de esterilidad y si corresponde la indicación de los métodos adecuados reesterilización;

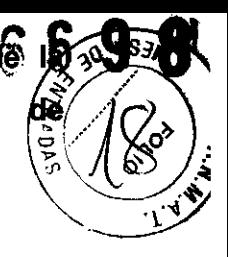

No Aplica.

3.8. Si un producto médico está destinado a reutilizarse, los datos sobre los procedimientos apropiados para la reutilización, incluida la limpieza, desinfección, el acondicionamiento y, en su caso, el método de esterilización si el producto debe ser reesterilizado, asi como cualquier limitación respecto al número posible de reutilizaciones.

No Aplica.

En caso de que los productos médicos deban ser esterilizados antes de su uso, las instrucciones de limpieza y esterilización deberán estar formuladas de modo que si se siguen correctamente, el producto siga cumpliendo los requisitos previstos en la Sección I (Requisitos Generales) del Anexo de la Resolución GMC N° 72/98 que dispone sobre los Requisitos Esenciales de Seguridad y Eficacia de los productos médicos;

No Aplica.

3.9. Información sobre cualquier tratamiento o procedimiento adicional que deba realizarse antes de utilizar el producto médico (por ejemplo, esterilización, montaje final, entre otros);

LO GAROFALO

PODERA THCARE ARGENTINA S.A

. -~  $\overline{A}$ pagado  $\overline{C}$ 

El apagado del sistema consta de dos fases:

- 1. Salir de la aplicación de la estación de trabajo Véase Tabla 3-1: Cuadro de diálogo de Apagado.
- 2. Apagado del sistema operativo Wlndows XP.
- Nota: Compruebe siempre el estado de los repositorios de origen *y* destino *y* verifique que la transferencia se ha completado con éxito antes de apagar el sistema. (Consulte Ventana de Monitorizar transferencias.)
- Nota: Incluso con un apagado completo, la base de datos y el acceso mediante DICOM permanecen activos.

cerrancs, haga clic en el icono Stop Servers (detener servidores) ubicado en el itorio

Ing. Eduardo Domingo Femández DIRECTOR TECNICO

# **Inicio de sesión** 6698

- 1. Conectar el PC pulsando el botón ON/OFF.
- 2. Encender el monitor, pulsando el botón ON/OFF.
- 3. Cuando aparezca la pantalla de inicio de sesión de Windows (consulte la Figura 3-1: Pantalla User Logon (inicio de sesión de usuario)). seleccione el tipo de usuario y escriba la contraseña para Xeleris. Presione <Intro> o la flecha verde ubicada a la derecha del campo de contraseña para Xeleris. El sistema arrancará automáticamente.
- Nota: Para un uso de emergencia del sistema. use la cuenta y contraseña de emergencia.
- Nota: Si el sistema no se utiliza durante 15 minutos. se activará automáticamente el protector de pantalla controlado por contraseña.

### **Inicio y Apagado**

Tabla 3·1: Cuadro de diálogo de Apagado

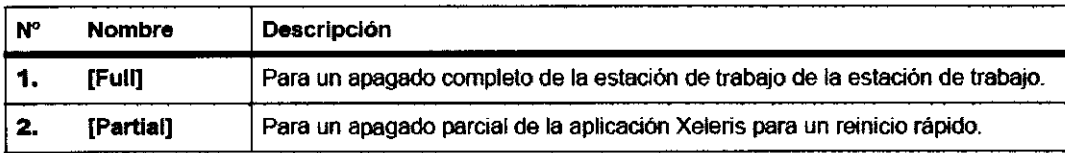

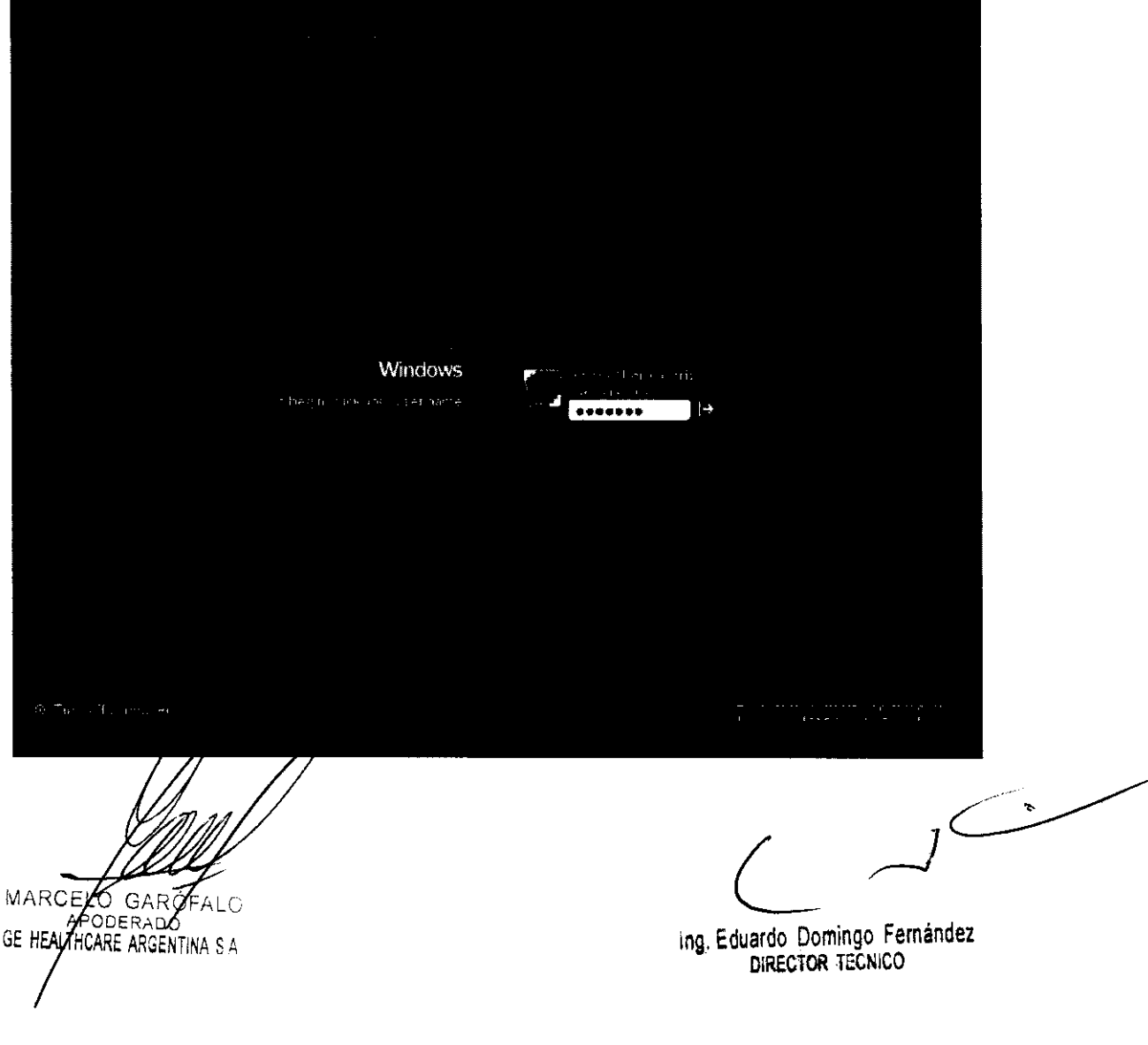

D Ю 3.10. Cuando un producto médico emita radiaciones con fines médicos, la información ٦Č relativa a la naturaleza, tipo, intensidad y distribución de dicha radiación debe ser descripta;  $\left( \begin{array}{c} \infty \\ \infty \end{array} \right)$ descripta;<br>Las instrucciones de utilización deberán incluir además información que permita al

personal médico informar al paciente sobre las contraindicaciones y las precauciones que deban tomarse. Esta información hará referencia particularmente a:

3.11. Las precauciones que deban adoptarse en caso de cambios del funcionamiento del producto médico;

#### Dispositivos de emergencia

El sistema dispone de dos tipos de botones de emergencia:

- 1. Emergency Stop (Porada de emergencia): cuando se pulsa, se detienen cualquier movimiento de lo mesa y del granty. se interrumpe lo generación de rayos X y se apagan los luces de alineación dellóser. El sistema interrumpe cualquier procedimiento de adquisición de datos en curso y trato de guardar todos los datos adquiridos antes de lo interrupción. Utilice el botón de parado de emergencia en el cosa de emergencias relacionadas con los pacientes.
- 2. System Emergency Off Button (Botón de desconexión del sistema en caso de emergencial: cuando está pulsado, se interrumpe la alimentación de todos los componentes del sistema. deteniéndose el movimiento de la mesa y el del gantry así como la generación de rayos X. En este caso. el sistema cancela cualquier adquisición que se esté llevando a cabo y los datos obtenidos antes de la cancelación pueden resultar dañados o perderse. Utilice el botón de desconexión del sistema en caso de emergencia si se producen emergencias por catástrofes. por ejemplo. un incendio o un terremoto.

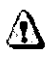

PRECAUCiÓN: SI. durante una exploración, pulsa los botones Emergency Stop IParada de emergencia) o Emergency OFF (Desconexión de emergencia), el sistema Interrumpirá la adquisición de datos.

#### Emergency Stop (Parada de emergencia)

NOTA: El usuario debe tomarse unos minutos para localizar las paradas de emergencia en su sistema antes de explorar al primer paciente.

El sistema dispone de cinco botones Emergency Stop ¡Parada de emergencial:

- Uno en cada ponel de control en la parte delantera del gantry (Figura 3-16).

-RCEF GARĆ **DERAD** SE HEALZHOARE ARGENTINA S.A

Ing. Eduardo Domingo Femández DIRfCTOR TECNICO

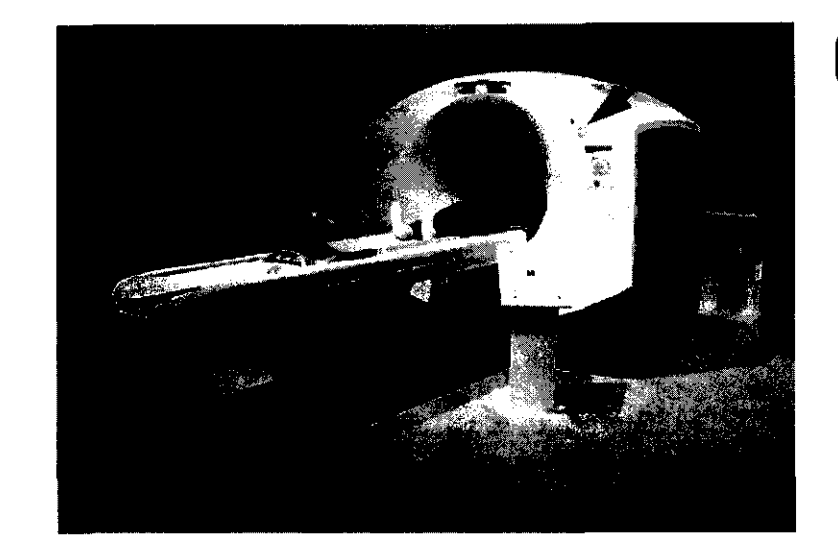

- Dos en la parte trasera del estativo.
- Uno en el Acquisition Control (Control de adquisición) (Figura 3-17).

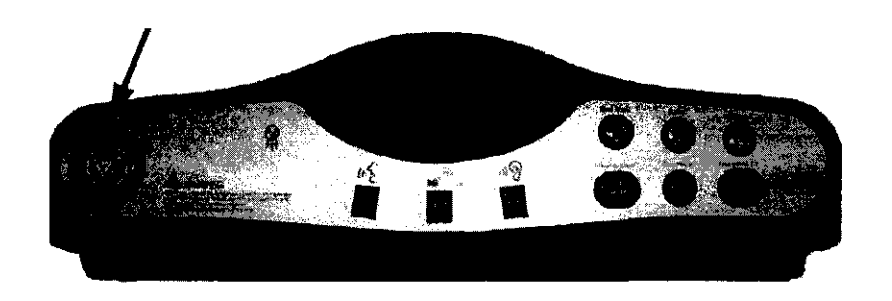

En el caso de que se produzca uno emergencia relacionada con el paciente o si la parte superior de la meso. la mesa o el estativo comienzan a desplazarse de manera inesperada. presione el botón Emergency Stop IParada de emergencial.

- Cuando se pulsa un botón de parada de emergencia. el botón Reset IRestablecerl. situado en el panel de control del estativo. parpadeo una vez cada dos segundos.
- Oprima la tecla del estativo Reset IRestablecerl para restaurar la alimentación del estativo y de la meso.

Al realizar una parada de emergencia. la parte superior de la mesa en movimiento puede seguir moviéndose durante menos de 10 mm y 0.5 grados respectivamente.

#### Botones System Emergency OFF (Desconexión del sistema en caso de emergencia) utilizando el control de desconexión principal

El suministro eléctrico del sistema completo se interrumpe en caSo de que se produzca un incendio. uno inundación, un terremoto o uno emergencia de otro tipo. Al pulsar el botón de desconexión del sistema en caso de emergencia. se interrumpe de forma inmediata el suministro eléctrico del sistema directamente desde el control de desconexión principal IMDCI. No obstante. esta acción puede dañar archivos del sistema o se pueden perder datos del paciente. ya que el sistema no dispone de tiempo para guardar datos o cerrarse de modo ordenado.

La persona encargada del diseño estructural de las instalaciones determina el número de botones de desconexión en caso de emergencia que deben existir así como las ubicaciones de los mismos. GE recomiendo colocar uno de estos botones cerca de la puerta de entrada de cada sala en los instalaciones de exploración y del sistema. Solicite a su supervisor que le muestre la ubicación dentro de la suite del sistema de los botones de desconexión del sistema en casa de emergencia Siga las instrucciones de su centro para informar de una<br>emergencia  $\frac{1}{\sin \theta}$ 

batón de **desconexión del sistema en caso de emergencia** (botón rojo circular <sup>c</sup><br>la pared en el caso de que se produzca una catástrofe como por ejemplo un<br>un terremoto. en el caso de que se produzca una catástrofe como por ejemplo

 $\Omega$ APOD<sub>5</sub> ALTHCARE ARGENTINA

Ing. Eduardo Domingo Femandez DIRECTOR TECNICO

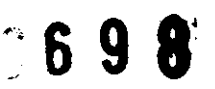

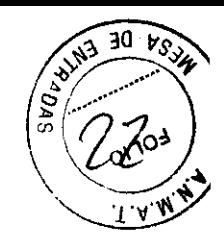

#### Restablecimiento del botón de desconexión en coso de emergencia

- 1. Pulse Start (Iniciar) situado en el control de desconexión principal.
	- De este modo. se restablecerá el suministro eléctrico en la unidad de distribución de la red eléctrica (PDUI. en la consola del operador y en los dispositivos electrónicos del sistema.
- 2. Pulse la tecla Reset IRestablecerl del estativo en el panel del mismo.
	- De este moda. se restablecerá el suministro eléctnco en las unidades del gantry. en el sistema de rayos X y en la meso.

#### Atención de emergencia al paciente durante la emisión de rayos X

- Pulse STOP SCAN (DETENER EXPLORACIÓNI para detener los rayos X y el movimiento del estativo y la mesa.
- Pulse PAUSE SCAN (PAUSA DE EXPLORACIÓN) para hacer una pausa en la exploración después de completar la actual.
- Durante un exmaen, el sistema hace pasuas entre exploraciones si usted oprime cualquier botón del panel de control. solvo las luces de alineación. Detiene los rayos X si oprime el o los mismas botones durante una exploración.
- Seleccione Resume (Reanudar) en la misma pantalla para continuar con el examen.

#### Actuaciones ante emergencias

El funcionamiento del sistema puede interrumpirse por causo de un fallo en el suministra eléctrico o como medida de seguridad (sí los sensores anticolisión detectan algol o bien el operador puede detener el funcionamiento del sistema como respuesta a una situación de emergencia.

El botón de liberación de la cuna sólo debe usarse en das situaciones.

- 1. en situaciones de expulsión de emergencia.
- 2. Cuando se utiliza el tipa de exploración SmartStep.

#### Para sacar al paciente de una manera segura:

- 1. Presione la tecla del estativo Cradle Release (liberación de la parte superior de la mesal a el botón Emergency stop (Parada de emergencia) (Figuro 3-16) para desbloquear el freno.
- 2. Saque la parte superior de la mesa de su posición usando el soliente o la manivela de liberación de la parte superior de la meso (Figura 3-161.
- 3. Ayude al paciente a bajar de la mesa.

3.12. Las precauciones que deban adoptarse en lo que respecta a la exposición, en condiciones  $\sqrt{a}$ mbientales razonablemente previsibles, a campos magnéticos, a influencias éctric externas, a descargas electrostáticas, a la presión o a variaciones de presión, a la aceleración a fuentes térmicas de ignición, entre otras;

¥to g¢ APODER EALTHCARE ARGENTINA SA

109. Eduardo Domingo Femández DIRECTOR TECNICO

#### Energía de radio frecuencia

Este equipo genera, usa y puede irradiar energía de radio frecuencia. El equipo puede 30  $\sqrt{8.3}$ causar interferencia de radio frecuencia a otros aparatos médicos y no médicos y a aparati de radio comunicación.<br> *J*<sup>2</sup> (axi<sup>92</sup>).<br>
J<sup>3</sup> (axi<sup>92</sup>).

Para suministrar una protección razonable contra dicha interferencia, este producto cumple con el límite de emisiones para el Grupo 1, Directiva de Aparatos Médicos Clase A, tal Y como se menciona en EN60601-1-2. Sin embargo, no hay garantía de que no ocurra interferencia alguna en una instalación en particular.

Sí el equipo causa interferencia (lo cual se puede determinar encendiendo y apagando el equipo), el usuario (personal de servicio calificado) debe intentar corregir el problema poniendo en práctica una o más de las siguientes acciones:

- reoriente o reubique el aparato (s) afectado (s)

чо е

HEALTHCARE ARGENTINA S A

- aumente la separación entre el equipo y el aparato afectado
- alimente al equipo desde un contacto diferente al del aparato afectado
- consulte al punto de compra o al representante de servicio para mas sugerencias

El fabricante no es responsable por ninguna interferencia causada por el uso de cables de interconexión diferentes a los recomendados o por cambios o modificaciones no autorizadas al equipo. Los cambios o modificaciones no autorizados pueden causar la cancelación de la autorización al usuario para operar el equipo.

Para cumplir con las regulaciones acerca de interferencia electromagnética para Aparatos FCC Clase A, todos los cables de interconexión a aparatos periféricos deben ser protegidos y debidamente puestos a tierra. El uso de cables que no estén debidamente protegidos o debidamente aterrizados puede ser causa de interferencia en radio frecuencia lo cual es una violación a las regulaciones de FCC.

No use aparatos que intencionalmente transmitan sefíales RF (Teléfonos celulares, radio transmisores, o productos controlados por radio) cerca del equipo ya que puede causar que su desempefíO no sea lo publicado en las especificaciones. Apague este tipo de equipos No use aparatos que intencionalmente transmitan señales RF (Teléfonos celulares, radio<br>transmisores, o productos controlados por radio) cerca del equipo ya que puede causar que<br>su desempeño no sea lo publicado en las espec

El personal médico a cargo del equipo es responsable de ordenar a los técnicos, pacientes u requerimiento a otras personas que pueden estar cerca del equipo a que cumplan completamente con el

 $C^{\perp}$ 

Ing. Eduardo Domingo Fernández DIRECTOR TECNICO

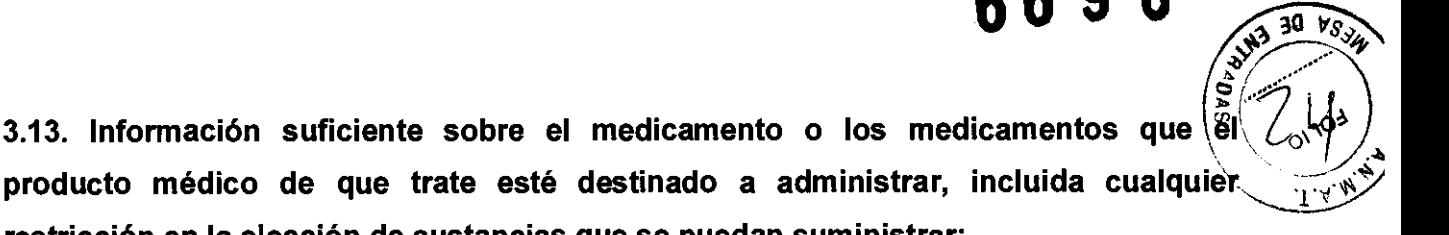

No Aplica

3.13. Información

3.14. Las precauciones que deban adoptarse si un producto médico presenta un riesgo no habitual específico asociado a su eliminación;

restricción en la elección de sustancias que se puedan suministrar;

#### Reciclaje:

#### Maquinas o accesorios al término de su vida útil:

La eliminación de maquinas y accesorios debe estar de acuerdo con las regulaciones nacionales para el procesamiento de desperdicios.

Todos los materiales y componentes que pongan en riesgo el medio ambiente deben ser removidos al término de la vida útil de las maquinas y accesorios (ejemplos: baterías celulares secas o mojadas, aceite transformador, etc.).

Por favor consulte a su representante local de GE Sistemas Médicos antes de desechar estos productos.

### Materiales de empaque:

Los materiales utilizados para empacar nuestros equipos son reciclables. Deben ser recolectados y procesados de acuerdo con los reglamentos en vigor en el país donde las maquinas o accesorios son desempacados.

3.15. Los medicamentos incluidos en el producto médico como parte integrante del mismo, conforme al ítem 7.3. del Anexo de la Resolución GMC N° 72/98 que dispone sobre los Requisitos Esenciales de Seguridad y Eficacia de los productos médicos;

No Aplica

3.16. El grado de precisión atribuido a los productos médicos de medición.

No Aplica

MARCEL GAR **GE HEALTACARE ARGENTINA S A** 

ing. Eduardo Domingo Fernández DIRECTOR TECNICO